# Website Accessibility Evaluation Techniques

#### Introducing a Development Perspective of Evaluation

Steve Potts, Dec 2005

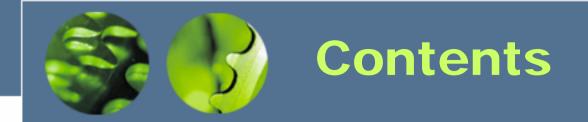

- 1. Introduction
- 2. Set a Context
- 3. Criteria for Success
- 4. Evaluation Process
- 5. Sample Evaluation
- 6. Conclusions

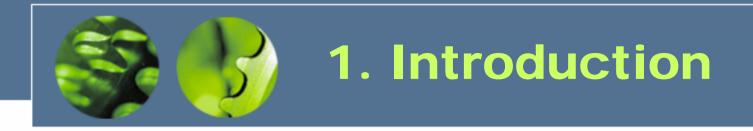

#### What is Accessibility?

- Overcoming personal limitations
- Overcoming technical limitations

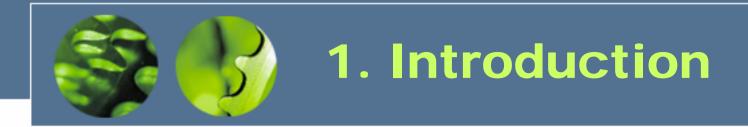

### Instruments for Accessibility Criteria (UK)

- -W3C WAI WCAG1.0
- Disability Discrimination Act 1995
- DRC Investigation The Web Access and Inclusion for Disabled People 2004
- DRC Code of Practice Rights of Access -Goods, Facilities, Services and Premises 2002

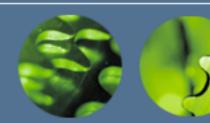

### 2. Set a Context

- What?
- When?
- Where?
- Who?
- Why?

- > Website
- >Web Application
- >Web-Based Data Entry
- > Handheld Device Website

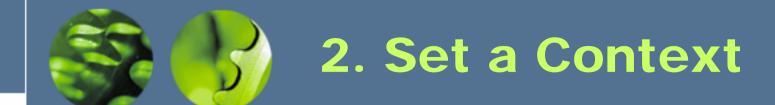

- What?
- When?
- Where?
- Who?
- Why?

- During Development
- > Ongoing Monitoring
- Post Deployment
- > Evaluating a Legacy Site

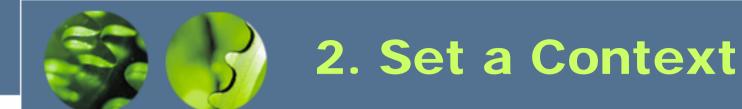

- What?
- When?
- Where?
- Who?
- Why?

- Development Environment
- > Offsite Remote Access
- Usability Laboratory

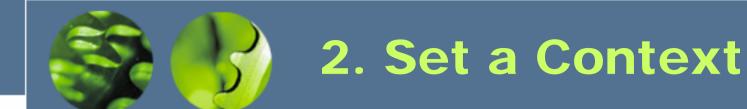

- What?
- When?
- Where?
- Who?
- Why?

- > Development Team
- > Dedicated Accessibility Team
- Disability Group Users

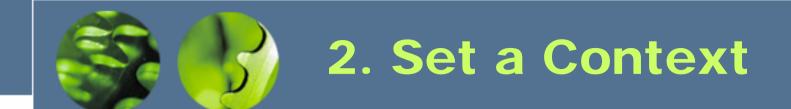

- What?
- When?
- Where?
- Who?
- Why?

- > Best Practices
- Threat of Litigation

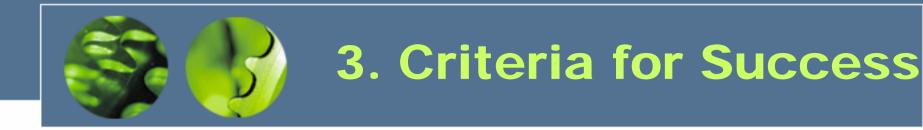

### Idealistic

### Realistic

- ✓ Continuous & Iterative
- Cross-Disability Group
  User Testing
- ✓ Prescriptive Guidelines
- ✓ Expert Review
- ✓ Full-Scale Scope
- ✓ Unlimited Budget

× Performed Once at End

- × Single User Testing (Often the Developer)
- × Vague Understanding
- × Peer Review
- × Limited Scope
- × Low to Zero Budget

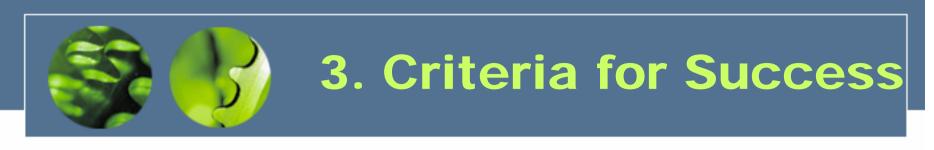

### Compromise

✓ Inherent Developer Working Practices
 ✓ Team Testing Approach (Learn and Apply)
 ✓ Peer Reviews Early and Often
 ✓ Full System Scope
 ✓ Accessibility Evaluation Factored Into Budget

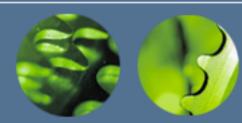

#### • Full Conformance Review

- 1. Determine the Scope of the Evaluation
- 2. Use Web Accessibility Evaluation Tools
- 3. Examine Pages Using Graphical Browsers
- 4. Examine Pages Using Specialised Browsers
- 5. Use Automated Accessibility Evaluation Tools
- 6. Read and Evaluate Page Content
- 7. Summarise Obtained Results

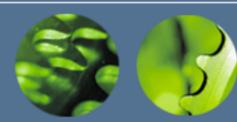

### Preliminary Review

- 1. Select a Representative Page Sample
- 2. (No Web Validation)
- 3. Examine Pages Using Graphical Browsers
- 4. Examine Pages Using Specialised Browsers
- 5. Use Automated Accessibility Evaluation Tools
- 6. (Content Not Evaluated)
- 7. Summarise Obtained Results

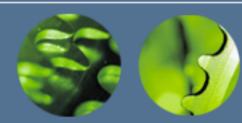

#### Graphical Browsers

- 1. Disable Images for Alternative Text
- 2. Disable Audio for Equivalent Content
- 3. Vary Font Sizes to Ensure Readability
- 4. Apply Different Screen Resolutions
- 5. Reduce Colour Saturation
- 6. Navigate Using Keyboard Only

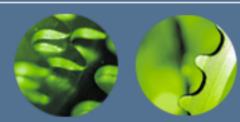

#### Graphical Browsers

- DOM Inspector for Internet Explorer, Firefox
- WAVE Toolbar for Internet Explorer, Firefox
- AIS Toolbar for Internet Explorer
- Firefox Web Developer Toolbar
- TAW3 Toolbar for Firefox
- Safari
- Opera

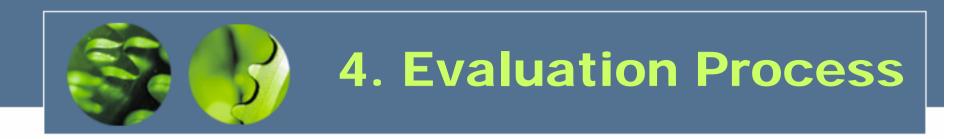

#### Specialised Browsers

- 1. Equivalent Content to Graphical Browser
- 2. Content Presented in Meaningful Order

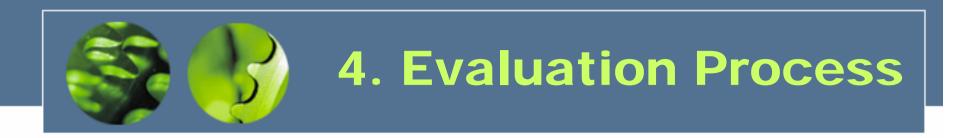

#### Specialised Browsers

- Text Browsers: Lynx, Links, Opera
- Voice Browsers: IBM Home Page Reader

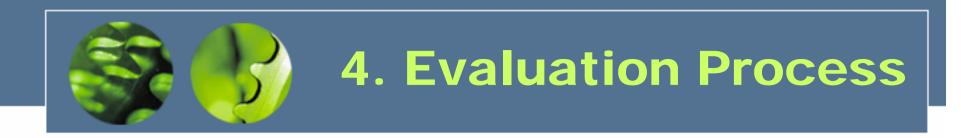

#### Automated Evaluation Tools

- 1. Validate Mark-up and Style Sheets
- 2. Perform Automated Evaluation

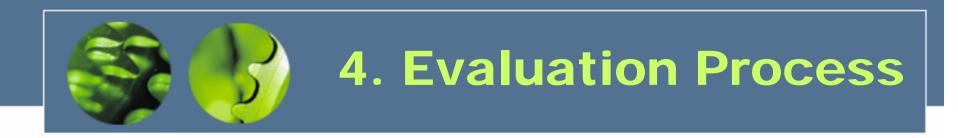

### Automated Evaluation Tools

- W3C HTML Tidy, HTML/CSS Validators
- HiSoftware AccVerify
- SSB Technologies InFocus
- Watchfire Bobby

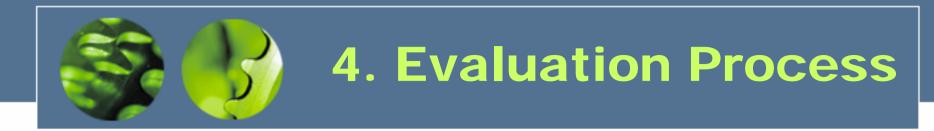

#### W3C WAI WCAG1.0 Guidelines

- 14 Guidelines Totalling 65 Checkpoints:
  - 16 Priority 1 Checkpoints "Must" Conform
  - 30 Priority 2 Checkpoints "Should" Conform
  - 19 Priority 3 Guidelines "May" Conform

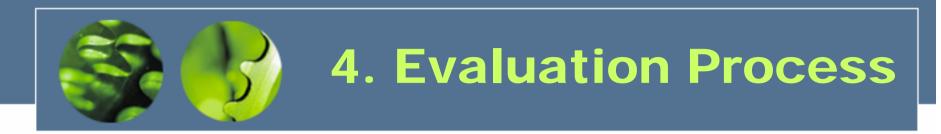

#### W3C WAI WCAG1.0 Guidelines

- 14 Guidelines Totalling 65 Checkpoints:
  - Level "A" Conformance
  - Level "AA" Conformance
  - Level "AAA" Conformance

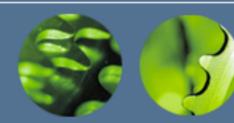

### Reporting

- Summarise Problems
- Identify Best Practices
- Recommend Follow-up Steps:
  - Repair Identified Accessibility Barriers
  - Expanding Positive Aspects of Site
  - Ongoing Maintenance and Monitoring

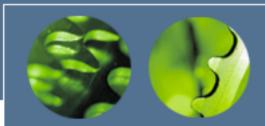

### **5. Sample Evaluation**

- 1. Determine the Scope of the Evaluation Define Scope as Amazon.co.uk Home Page
- 2. Use Web Accessibility Evaluation Tools Introduce HTMLTidy, HTML/CSS Validators
- 3. Examine Pages Using Graphical Browsers Internet Explorer & Firefox Toolbars, Opera
- 4. Examine Pages Using Specialised Browsers Single Image(!) Demo with IBM HPR, Lynx
- 5. Use Automated Accessibility Evaluation Tools Results from HiSoftware AccVerify, Watchfire Bobby
- 6. Summarise Obtained Results State the Need to Write Results and Recommendations

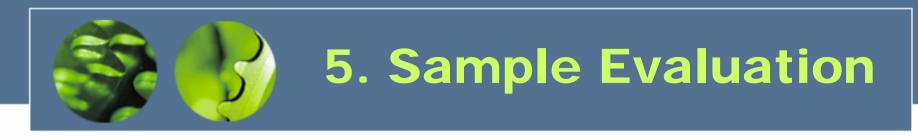

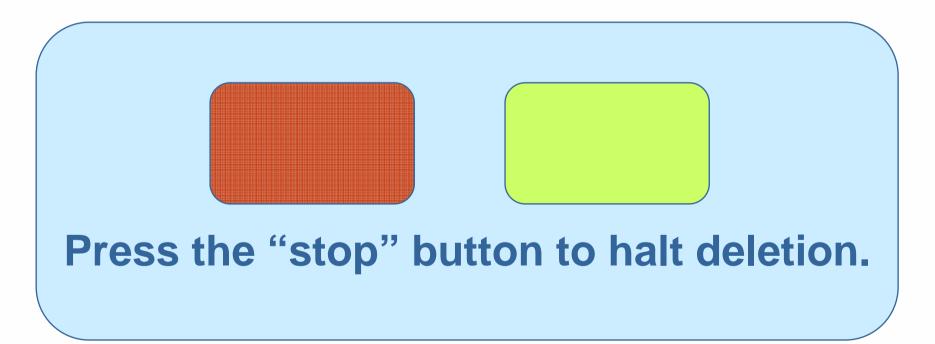

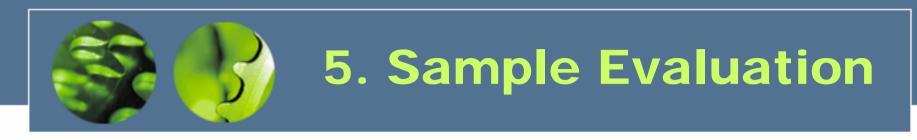

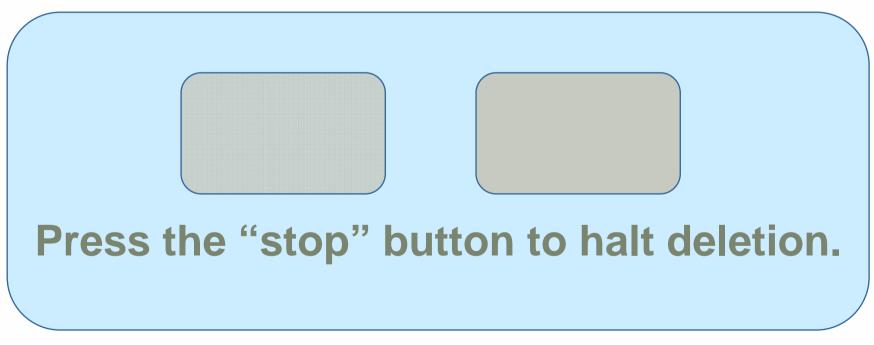

1. Removal of Colour

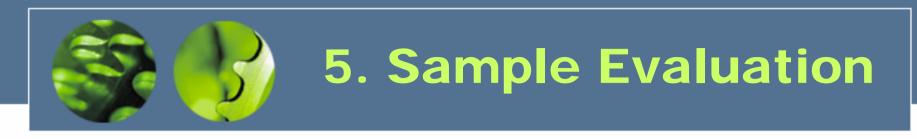

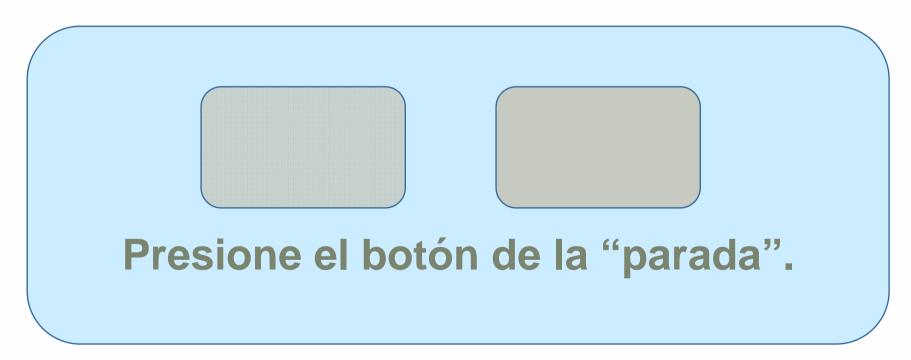

2. Non-primary Natural Language

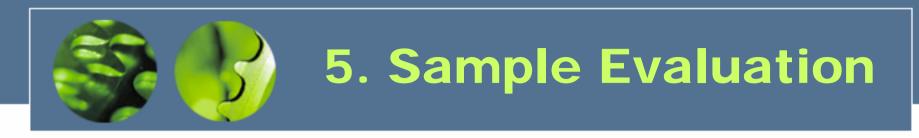

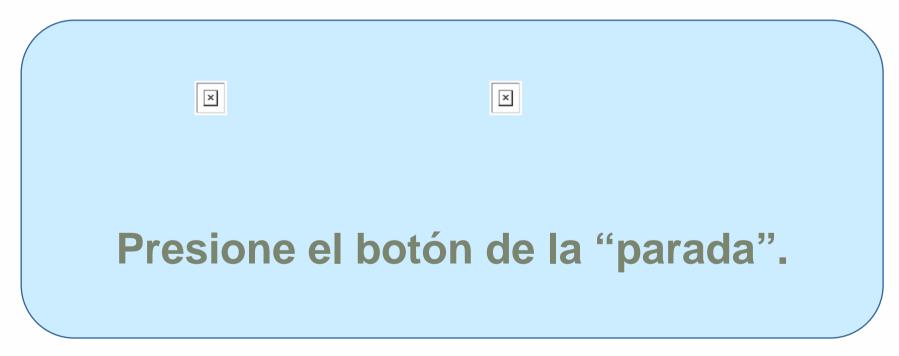

3. Images Disabled, No ALT Attribute

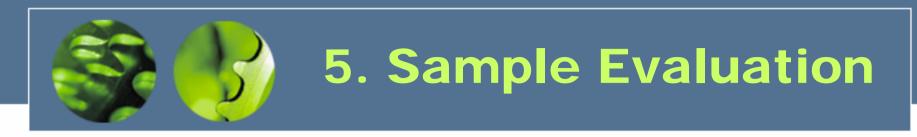

#### Presione el botón de la "parada".

4. Images Disabled, No SUBMIT Value

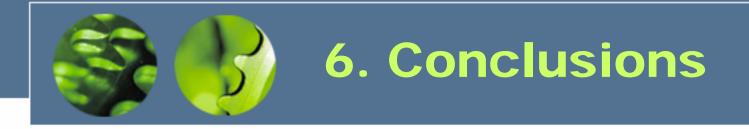

- Guidelines Exist
- Automatic Evaluation Insufficient Alone
- Pragmatism in Manual Evaluation
- Extend and Embrace

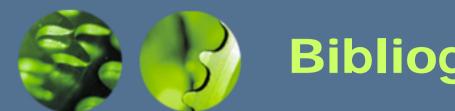

# **Bibliography**

W3C WAI (2005). "Evaluating Web Sites for Accessibility" http://www.w3.org/WAI/eval/

Disability Discrimination Act (1995). HMSO, Norwich. TSO.

DRC (2004). "Formal Investigation Report: Web Accessibility" http://www.drc-gb.org/library/webaccessibility.asp

DRC (2002). "Code of Practice: Rights of Access" http://www.drc-gb.org/publicationsandreports/publicationdetails.asp

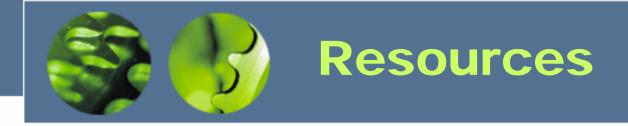

### Starting Points to Sow the Seeds...

- http://www.w3.org/WAI/
- http://www.accessify.com/
- http://www.disability.gov.uk/
- <u>http://www.joeclark.org/access/</u>
- http://www.jimthatcher.com/

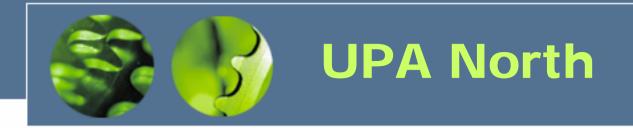

#### **Usability Professionals Association North**

- UK Chapter of the UPA
  Usability Professionals' Association
- e:: <u>northern.usability@gmail.com</u>
- b:: ukupa.org.uk/north/
- w:: groups.yahoo.com/group/northern\_usability/